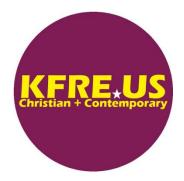

There's a lot more to the digital internet radio (webcast) listening experience than you may know. Obviously, the easiest way to listen is to use your smart phone or tablet to go to the station website and press the play button. The sound plays using your device's default player and built-in speaker(s) which don't even begin to reproduce the full quality of the webcast.

## Upgrade your player (optional):

Player quality is important to ensure continuous, flawless playback. StreamS HiFi Radio app is a one-time \$4.99 cost from iOS (iPhone) and Apple TV's app stores, and is far and away the best player available. Don't even bother with free players offered in the app stores or on the internet. They are difficult to use, have advertisements which interrupt use, are of poor quality, or all of these. If you don't want to spend \$4.99 for StreamS, just continue to use your device's default player. Some of these are okay (iOS Safari), but none are great (yet).

## Upgrade your speaker(s):

Regardless of which player you use, here are ways you can enhance your listening experience by taking advantage of the full feature set of the webcast:

- If you're listening at home or at work, pair your phone or tablet to a Bluetooth speaker or earphones. This will
  provide an immediate improvement to the listening experience. There are a wide range of Bluetooth speakers,
  varying in size, quality and price. If your priority is sound quality, we recommend the Bose or Sonos lines and
  the Amazon Echo Plus or Echo Studio. If you don't want to spend money on a speaker, or even if you do, there
  are more options:
  - If you have a PC or Mac with multimedia speakers, go to the station website and use the desktop player provided. In addition to playing the audio, these players usually provide more content in the form of title and artist info, album art and year, song duration and more. At the <u>www.KFRE.US</u> website, the desktop player is launched from the website home page menu (second page from the left, labeled Desktop Player), as well as from the "Icons or Buttons" array, using the button labeled Desktop Player.
    - HiFi enthusiasts might like to try the station's lossless (TrueHD) option. TrueHD streams are encoded using a lossless codec, thus the music undergoes no lossy data compression which reduces quality. With Apple's iTunes set as your default music player, go to the <u>www.KFRE.US</u> website and use the Megabit TrueHD button from the home page "Icons or Buttons" array in the KFREE Apple Adaptive column. TrueHD streams are best enjoyed over WiFi, as they involve a larger amount of data.
  - If you have a smart TV, use your TV's web browser to go to the station website and launch the desktop player as described above.
  - If you have Amazon Echo devices with Alexa, you can download the KFREE Digital Radio Alexa skill (free).
     You can link to the skill at the <u>www.KFRE.US</u> website on the StreamS and Alexa page. Once downloaded, just say "Alexa, play K Free Digital Radio." The stream you hear is a loudness-controlled

stereo stream, which is volume matched to Alexa's voice – no loud surprises. The sound quality of this stream is second only to our TrueHD stream. The Amazon Echo Plus and Echo Studio devices are the best way to listen, but any Echo device (Dot, Show, Flex) will work.

## Connect Your Car:

If you're listening in the car, pair your phone or tablet with your car's Bluetooth-enabled car audio system, or connect your device to your car's audio with a USB cable. The optional player upgrade at the beginning of this mini-paper is strongly recommended for listening in the car. The StreamS HiFi Radio player deftly handles the occasional cell switch or signal null you will encounter while driving around. But regardless of your player, you can take advantage of the station's adaptive bit rate streaming feature. This ensures continuous playback, even if the cell network is overly busy or is limited to 3G or Edge (2G) service. At the <u>www.KFRE.US</u> website, use the Apple icon from the home page "icons or buttons" array in the KFREE Apple Adaptive column. NOTE: This service will soon also be supported by Android and Windows devices, if it isn't already. If your device won't play the Apple Adaptive stream, use the KFREE Full Compatibility stream (speaker icon).